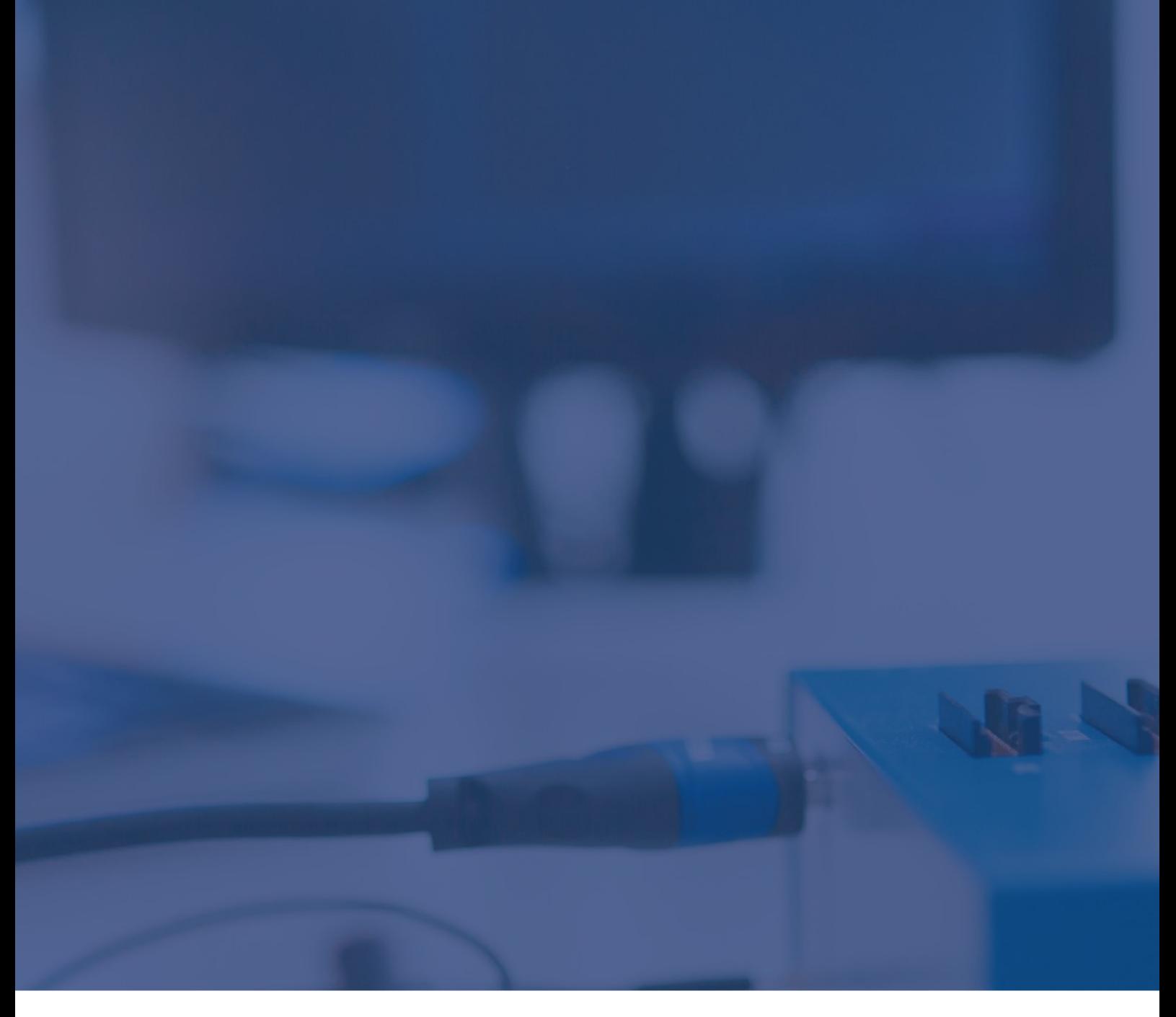

## Technical Note

## Texas Instruments TMS570: AJSM Unlocking

May 2023

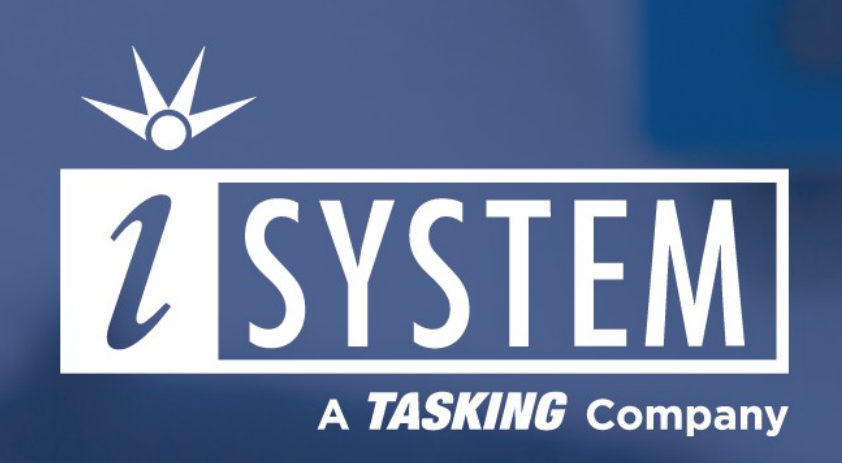

This Technical Note describes how to unlock the Texas Instruments TMS570 device with the AJSM unlock key in winIDEA for temporary debug access.

Tool requirements:  $\checkmark$  winIDEA 9.21.117 or newer  $\checkmark$  BlueBox iC5700, iC5000

The Hercules platform includes the Advanced JTAG Security Module (AJSM) as support for managing debug access on deployed devices. AJSM can be used to program a unique access key to the OTP Flash memory. Subsequent debug accesses must unlock the AJSM with the correct key sequence to gain access to the JTAG-based debug, trace, and calibration logic. An error in unlocking the AJSM results in no error response and no access to the debug logic.

When the device is programmed with a defined 128-bit key and ECC, it is locked from debug access after the next power-on-reset.

Upon debug session initialization, winIDEA detects if the device is locked, which is indicated in the Progress window: **Debug TAP present but not accessible. Device SECURED!**

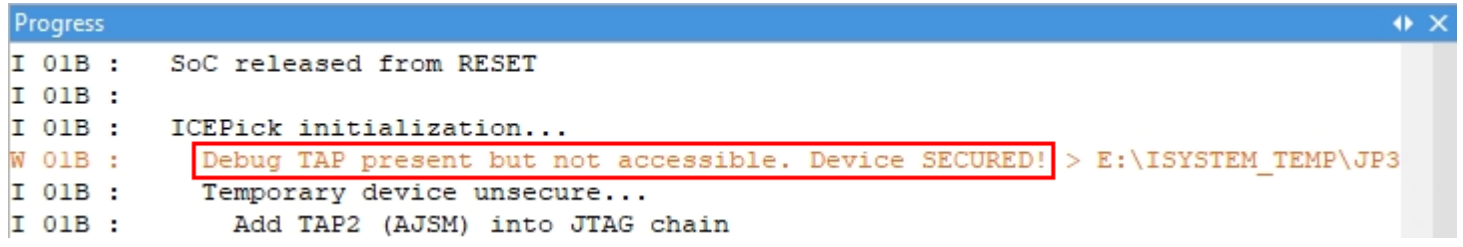

When the device is secured or locked, winIDEA automatically attempts to perform a temporary unlock (the device is unlocked until the next power-on-reset) procedure before continuing with debug session initialization.

## winIDEA Configuration

For this unlock to succeed, you must configure the workspace with the correct unlock key. This key is entered as a parameter in the *Before Program - Connect to SoC* dialog.

- 1. Open *Hardware menu / CPU Options / Reset*.
- 2. Click the *Default* button in *Initialization before Programming / Connect*.
- 3. Select Custom from the dropdown menu.
- 4. Select script via the arrow button in the *Script* field.
- 5. Click on the arrow button to select parameters via the *Edit options* dialog.

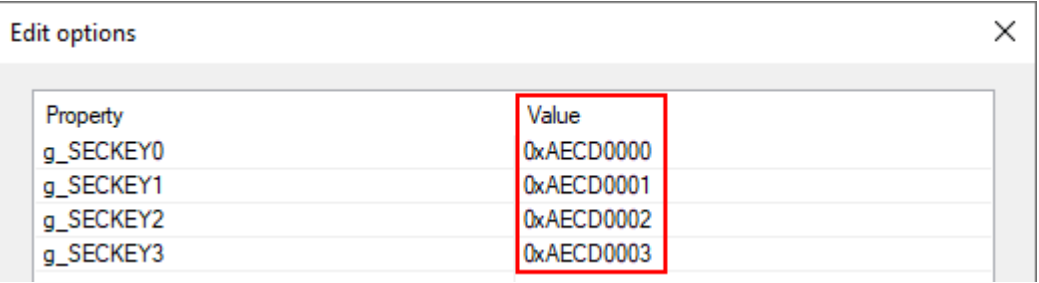

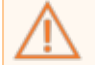

Unlock key is stored as a part of the winIDEA workspace configuration file in a plain text format. Sharing the winIDEA workspace *file also shares this unlock key.*

6. Make sure to set the same script parameters for all Initialization modes. Check options *Same as Programming* in *Initialization before Debug session* and *Initialization at Attach*.

7. Progress Window logs the procedure.

Using the AJSM procedure, the device can be permanently locked without the option to temporarily unlock. In this case, debugging of *such a target is not possible. Unlocking the target device will not succeed.*

See Texas Instrument online documentation for more information on AJSM (Un)Locking.